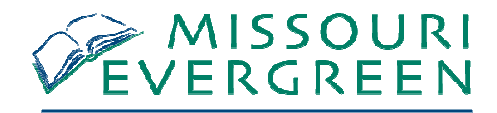

## **Logging Into Your Account**

•Click on the **My Account** link

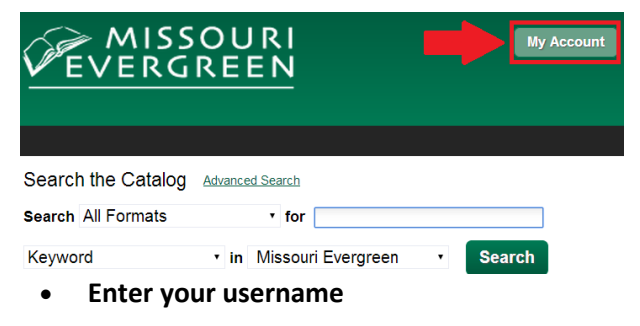

• If this is your first time logging in, your username will be your librarycard number.

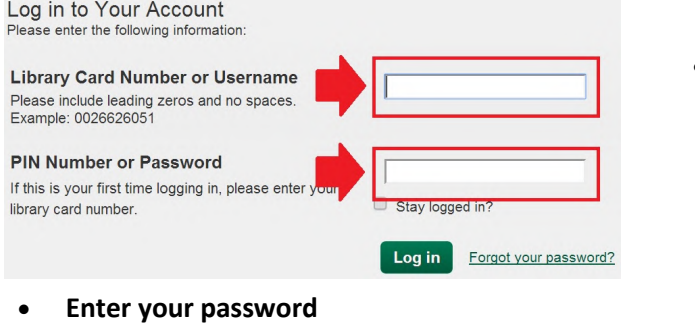

- $\bullet$  Your default password is your library card number or the last 4digits of your phone number
- •Click on the **Log in** button.
- •To log out, click on the **Logout** button.

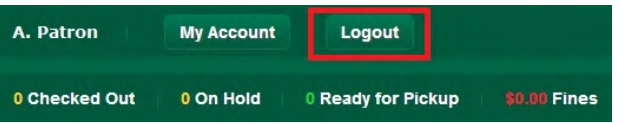

## **Using the Tabs**

Message **Items Checked Out** Holds **Account Preferences** unt Summary

- • The **Account Summary** tab displays a summary of the number of items you have checked out, thenumber of holds you have, the number of holdsyou have ready for pickup, and any fines owedand payments made. Clicking on "more information" will provide a detailed list of these items.
- • The **Messages** tab shows communication from the library to you, either from a staff member orsent automatically by the system. You can markmessages as Read/Unread and delete messages.These messages may also come via email or textmessage.
- • The **Items Checked Out** tab displays all items that are currently checked out. **To renew items**,check the box on the left side of each item youwant to renew. Go to the dropdown menu abovethe list and choose "Renew Selected Titles". Thenclick "Go". Your items will be renewed and a newdue date will be shown in your account.
- • The **Holds** tab shows the materials you currentlyhave on hold. The title, author, format, pickuplocation, and status are displayed. Click on thecheck box to the left of the item and then go tothe dropdown menu above the item list andchoose the action for the selected items. By clicking on the "edit" link to the right of the item, youcan edit the pickup library, suspend a hold, andactivate a hold.

## **Using the Tabs continued...**

- • In the **Account Preferences** tab, personal information can be viewed. Patrons mayedit their PIN/password and email address.Any other changes to personal informationwill be done by library staff at the patron'srequest. Notification preferences may beset by each patron. The patron can chooseto be notified by email, phone, or text. A default phone number for hold notificationcan also be entered here. Searchpreferences allows you to decide how many entries you want to see on a pagewhen you complete a search. You can also choose your preferred search location andyour preferred pick-up library for holds.
- • The **My Lists** section allows you to create, edit, share, and remove lists you havecreated. Your list of items can be used forany number of purposes. For example, tokeep track of what books you have read,books you would like to read, to maintaina class reading list, to maintain a readinglist for a book club, or to keep a list ofbooks you would like for your birthday.There are an unlimited number of uses.